**Appendix 1: Estimation of the two-variable saturated model in SPSS, Stata and R using the Netherlands 1973 example data**

# **A. SPSS commands and corresponding parameter estimates**

Copy the 1973 data from the "contrast coding" sheet of the **accompanying Excel worksheet**, and paste into the data editor of SPSS. Name the three \*variables: orig, dest, and count.

weight by count. GENLOG orig dest /MODEL=POISSON /print estim.

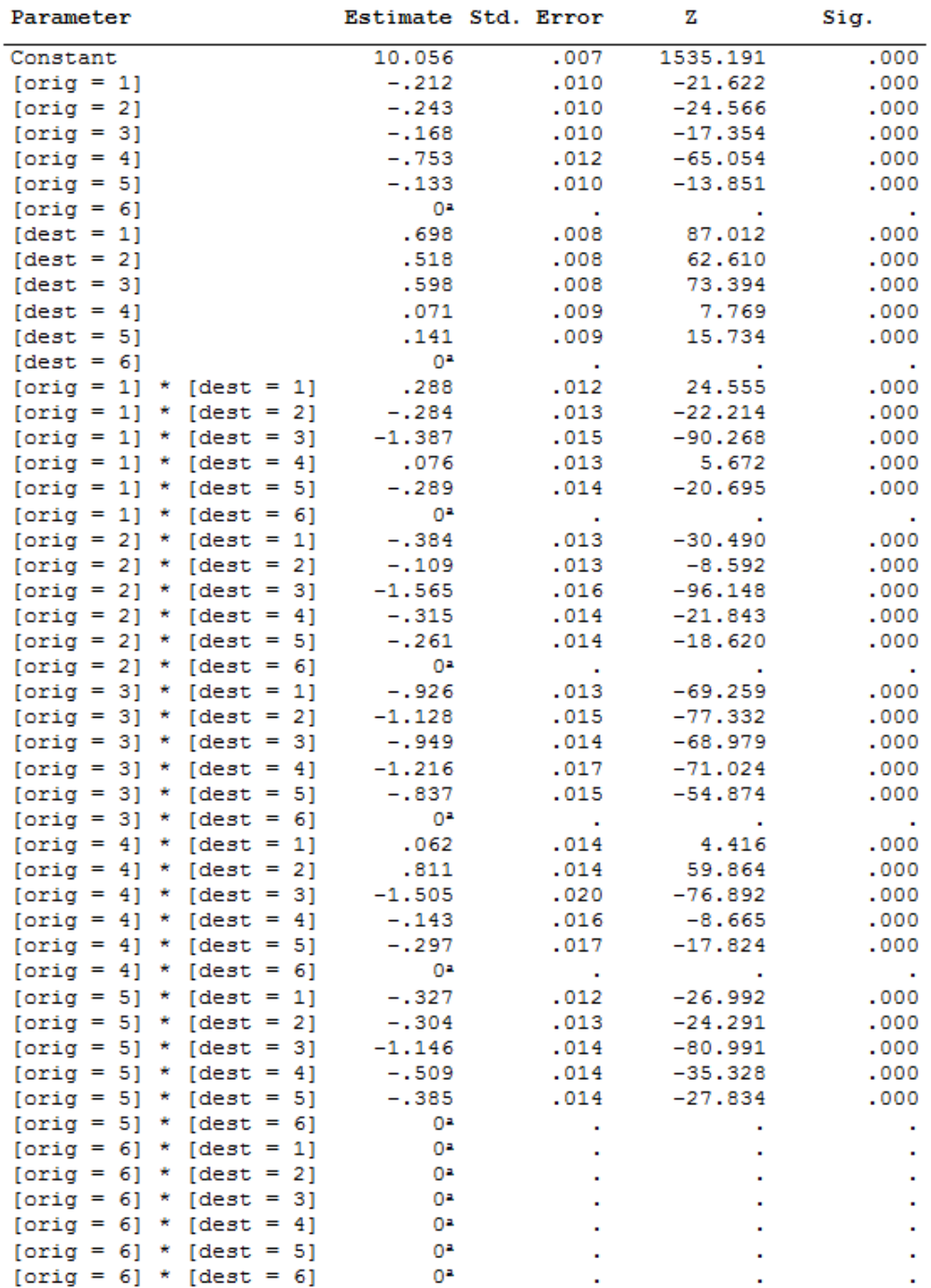

a. This parameter is set to zero because it is redundant.

# **B. Stata commands and corresponding parameter estimates**

Copy the 1973 data from the "contrast coding" sheet of the **accompanying Excel worksheet**, and paste into the data editor of Stata. Name the three variables: orig, dest, and count. xi: glm count i.orig\*i.dest, family(poisson)

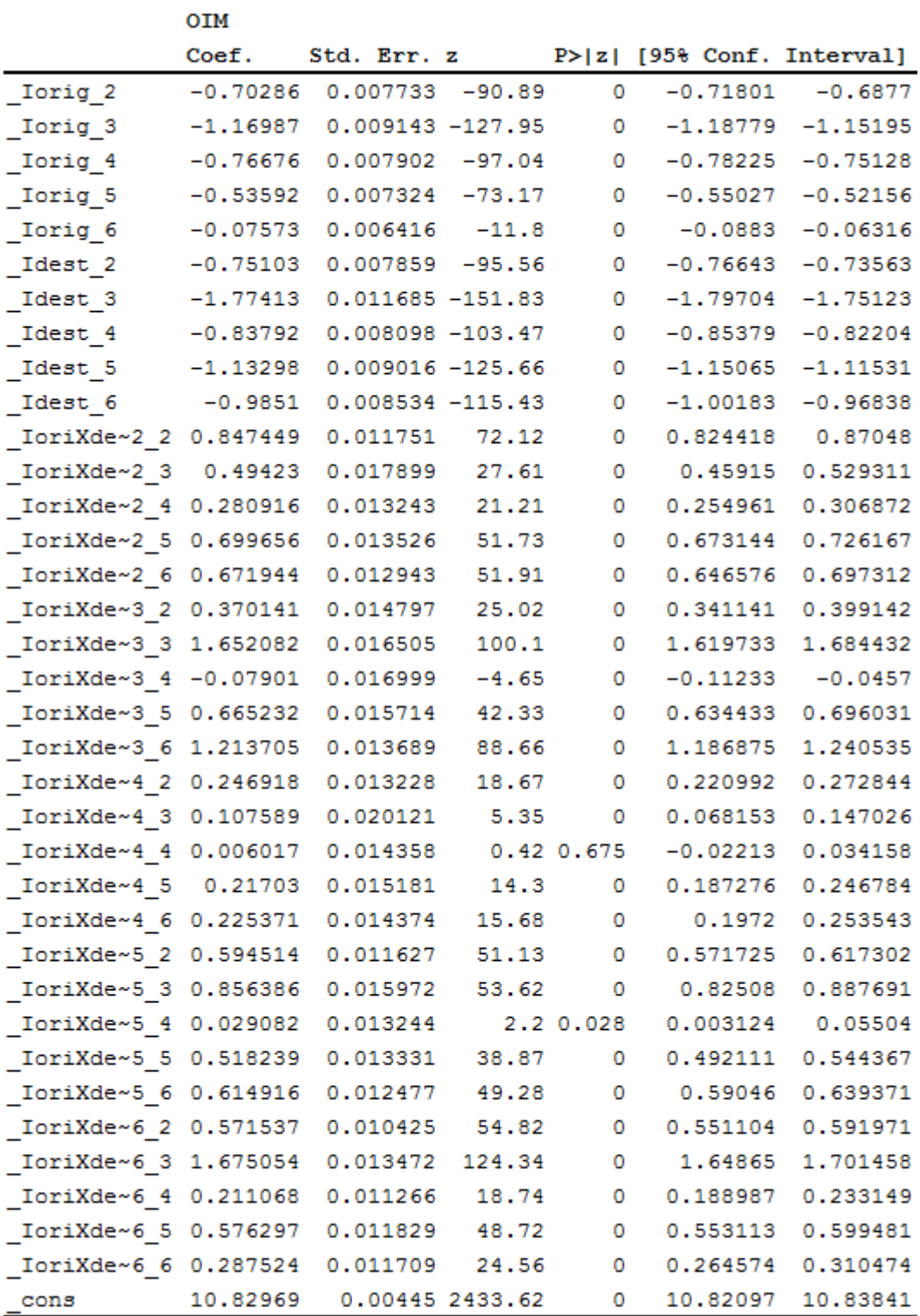

### **C. R commands and corresponding parameter estimates**

Create a tab-delimited text file of the 1973 data from the "multiplicative components" sheet of the **accompanying Excel worksheet**. One easy way to do this is to copy the data and variable names and paste them into an empty Notepad window. Saving this Notepad window will result in a tab-delimited text file. In this example the data are saved as "Netherlands 73.txt."

The following R command specifies the working directory and where to find the data file. For Windows computers, change the slashes from the standard '\' to a '/' in the file path. For example, the working directory "C:\Documents\" would need to be specified as:

setwd("C:/Documents/") Read the data and store it in object "data" data=read.table("Netherlands 1973.txt", header=TRUE, colClasses=c("factor", "factor", "numeric")) Estimate the saturated log-linear model sat.model = glm(count ~orig\*dest, data=data, family=poisson) Print the output to the screen sat.model

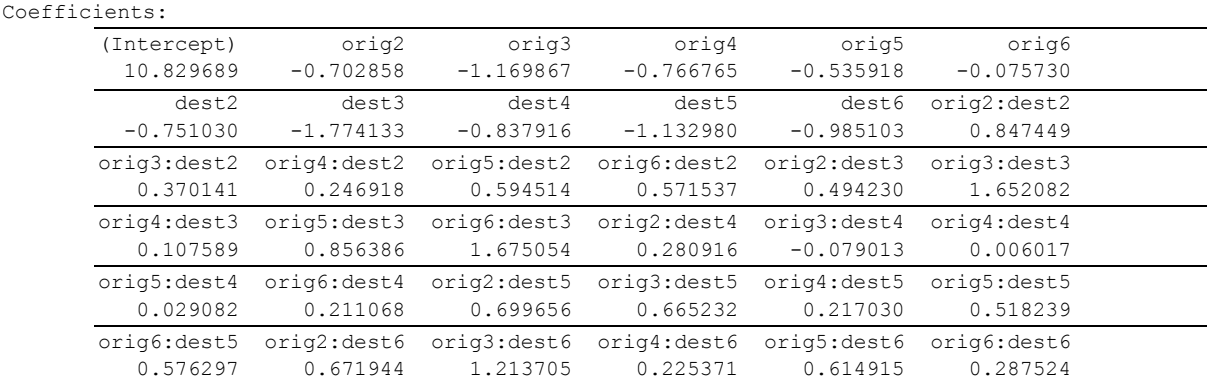

# **Appendix 2: Estimation of the independence model in SPSS, Stata and R using the Netherlands 1973 example data**

#### **A. SPSS commands with corresponding goodness-of-fit output**

Copy the 1973 data from the "contrast coding" sheet of the **accompanying Excel worksheet**, and paste into the data editor of SPSS. Name the three variables: orig, dest, and count. The GENLIN procedure is preferred over the GENLOG because GENLIN produces more fit statistics.

GENLIN count by orig dest

/model orig dest distribution=poisson link=log .

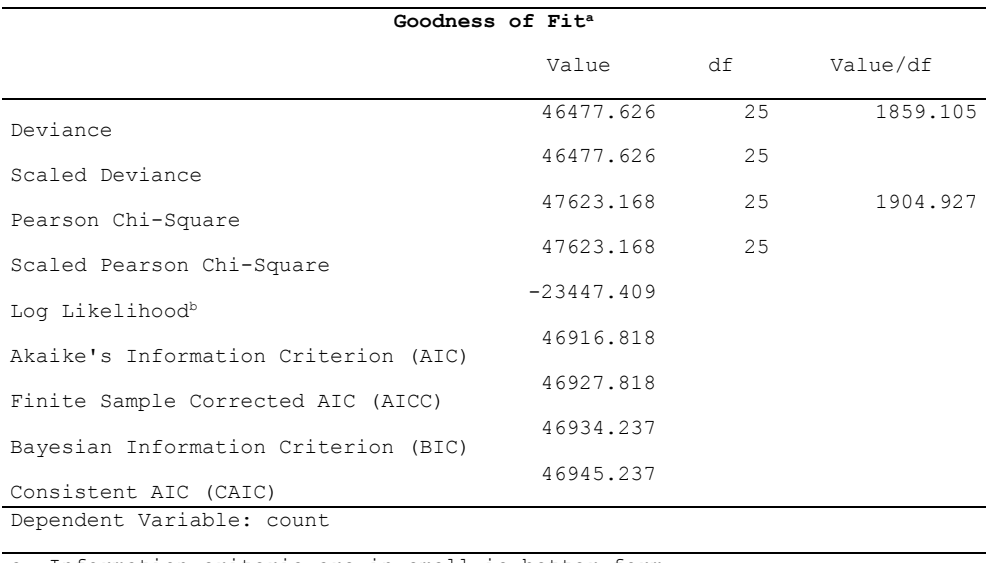

a. Information criteria are in small-is-better form.

b. The full log likelihood function is displayed and used in computing information criteria.

#### **B. Stata commands with corresponding goodness-of-fit output**

Copy the 1973 data from the "contrast coding" sheet of the **accompanying Excel worksheet**, and paste into the data editor of Stata. Name the three variables: orig, dest, and count. xi: glm count i.orig i.dest, family(poisson)

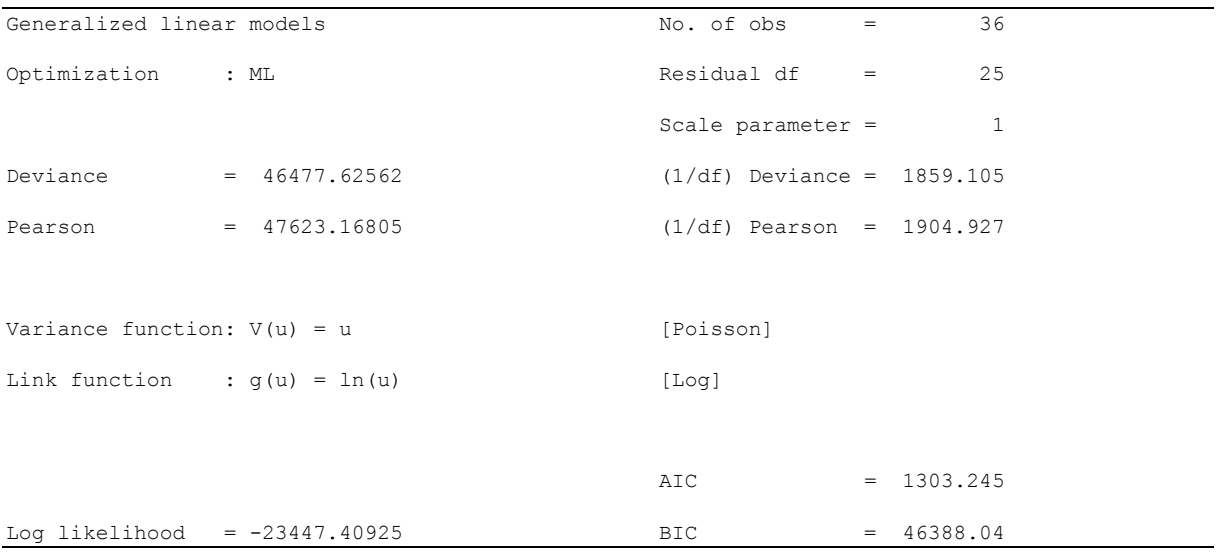

#### **C. R commands with corresponding goodness-of-fit output**

Create a tab-delimited text file of the 1973 data from the "contrast coding" sheet of the **accompanying Excel worksheet**. One easy way to do this is to copy the data and variable names and paste them into an empty Notepad window. Saving this Notepad window will result in a tabdelimited text file. In this example the data were saved as "Netherlands 73.txt."

The following R command specifies the working directory and where to find the data file. For Windows computers, change the slashes from the standard '\' to a '/' in the file path. For example, the working directory "C:\Documents\" would need to be specified as:

setwd("C:/Documents/") Read the data and store it in object "data" data=read.table("Netherlands 1973.txt", header=TRUE, colClasses=c("factor", "factor", "numeric")) Estimate the independence model indep.model = glm(count ~orig+dest, data=data, family=poisson) Print the output to the screen indep.model

Degrees of Freedom: 35 Total (i.e. Null); 25 Residual Null Deviance: 201700 Residual Deviance: 46480 AIC: 46920

# **Appendix 3: Estimation of the quasi-independence model in SPSS, Stata and R using the U.S. 1985-1990 flow data**

### **A. SPSS commands**

Copy the U.S. 1985-1990 data from the "quasi-independence" sheet of the **accompanying Excel worksheet**, and paste into the data editor of SPSS. Name the three variables: orig, dest, and count. GENLOG is used to demonstrate the structural zeros approach.

\*Create the binary variable (wt) that will force zeros on the diagonal. COMPUTE wt=0. IF (orig  $\approx$  dest)wt=1. WEIGHT BY count. \*Estimate the model and save the predicted values in variable pcount. GENLOG orig dest /CSTRUCTURE=wt /MODEL=POISSON /PRINT=NONE /PLOT=NONE /CRITERIA=CIN(95) ITERATE(20) CONVERGE(0.001) DELTA(.5) /DESIGN dest orig /SAVE=PRED(pcount).

### **B. Stata commands**

Copy the U.S. 1985-1990 data from the "quasi-independence" sheet of the **accompanying Excel worksheet**, and paste into the data editor of Stata. Name the three variables: orig, dest, and count. Two methods are demonstrated. First , the structural zeros method and then the diagonal effects method. For the structural zeros method, first create the binary variable (wt) that forces zeros on the diagonal.

gen wt=0 replace wt=1 if orig!=dest

/\*Estimate the model and save the predicted values in variable pcount. \*/ glm count i.orig i.dest [fweight=wt], family(poisson) predict pcount if e(sample), mu

/\*For the alternative diagonal effects approach, first, set the flows equal to zero when orig equals dest.\*/ replace count=0 if orig==dest

/\*Create diagonal effects.\*/ gen diag=1 replace diag=2 if orig==1 & dest==1 replace diag=3 if orig==2 & dest==2 replace diag=4 if orig==3 & dest==3 replace diag=5 if orig==4 & dest==4

/\*Estimate the model and save the predicted values in variable pcount2. \*/ glm newcount i.orig i.dest i.diag, family(poisson) predict pcount2 if e(sample), mu

# **C. R commands**

Create a tab-delimited text file of the U.S. 1985-1990 data from the "quasi-independence" sheet of the **accompanying Excel worksheet**. One easy way to do this is to copy the data and variable names and paste them into an empty Notepad window. Saving this Notepad window will result in a tabdelimited text file. In this example, the data were saved as "U.S. 1985-90.txt."

The following R command specifies the working directory and where to find the data file. For Windows computers, change the slashes from the standard '\' to a '/' in the file path. For example, the working directory "C:\Documents\" would need to be specified as:

setwd("C:/Documents/")

Read the data and store it in object "data" data=read.table("U.S. 1985-90.txt ", header=TRUE, colClasses=c("factor", "factor", "numeric"))

For the structural zeros method, first create the binary variable (wt) that forces zeros on the diagonal. data\$wt <- as.numeric(data\$orig != data\$dest)

##Estimate the quasi-independence model quasi.indep.model<-glm(count~orig+dest,data=data,weights=wt,family=poisson())

Print the output to the screen summary(quasi.indep.model) ##Save the predicted flows as pcount to the "data" data frame data\$pcount=quasi.indep.model\$weights ##Print out the data frame to view fitted values print(data)

# **Appendix 4: The method of offsets in SPSS, Stata and R: Estimating the 1976 flows in the Netherlands using the 1973 flows as the offset**

# **A. SPSS commands**

Copy the Netherlands data from the "method of offsets" sheet of the **accompanying Excel worksheet**, and paste into the data editor of SPSS. Name the four variables: orig, dest, c1973 and c1976. Either GENLOG or GENLIN may be used.

\*Using the GENLOG procedure, estimate the model and save the predicted values in the pcount variable. \*Estimate the 1976 flows using the 1976 marginal totals and the 1973 flow structure.

/\*To predict the migrants-only table, the diagonal elements need to be set to zero in the offsets data (c1973) and the initial predictions data (c1976)

IF (orig = dest)c1973=0. IF (orig = dest)c1976=0. \*/ WEIGHT BY c1976. GENLOG orig dest /CSTRUCTURE=c1973 /MODEL=POISSON /PRINT=NONE /PLOT=NONE /CRITERIA=CIN(95) ITERATE(20) CONVERGE(0.001) DELTA(.5) /DESIGN dest orig /SAVE=PRED(pcount).

\*Using the GENLIN procedure, estimate the model and save the predicted values in the pcount2 variable. weight off. compute lnc1973=ln(c1973). GENLIN c1976 by orig dest /model orig dest offset=lnc1973 distribution=poisson link=log /print fit /save xbpred. compute pcount2=exp(xbpredicted). execute.

# **B. Stata commands**

Copy the Netherlands data from the "method of offsets" sheet of the **accompanying Excel worksheet**, and paste into the data editor of Stata. Name the four variables: orig, dest, c1973 and c1976.

\*Estimate the model and save the predicted values in the pcount variable.

```
/*To predict the migrants-only table, the diagonal elements need to be set to zero in the offsets data (c1973) 
and the initial predictions data (c1976)
replace c1973=0 if orig==dest
replace c1976=0 if orig==dest
*/
generate lnc1973=ln(c1973)
glm c1976 i.orig i.dest , family(poisson) offset(lnc1973)
predict pflows, mu
```
# **C. R commands**

Create a tab-delimited text file of the Netherlands data from the "method of offsets" sheet of the **accompanying Excel worksheet**. One easy way to do this is to copy the data and variable names and paste them into an empty Notepad window. Saving this Notepad window will result in a tabdelimited text file. In this example, the data were saved as "Netherlands 7376.txt."

The following R command specifies the working directory and where to find the data file. For Windows computers, change the slashes from the standard '\' to a '/' in the file path. For example, the working directory "C:\Documents\" would need to be specified as:

setwd("C:/Documents/") Read the data and store it in object "data" data=read.table("netherlands7376.txt", header=TRUE, colClasses=c("factor", "factor", "numeric", "numeric")) ##To predict the migrants-only table, the diagonal elements need to be set to ##zero in the offsets data (c1973) and the initial predictions data (c1976). # Create the offset variable as the logarithmic transform of the 1973 flow counts data\$lnc1973=log(data\$c1973)

#Run and save the output of model as "offsets.model" offsets.model<-glm(c1976~orig+dest+offset(lnc1973),data=data,family=poisson())

summary(offsets.model)

#Save the predicted cell counts to the "data" data frame data\$pcount=offsets\$fitted.values print(data)